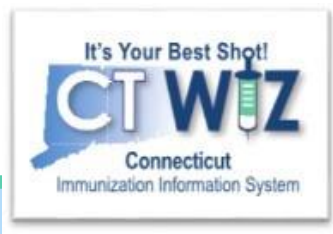

## How Do I Create Reminder/Recall Reports?

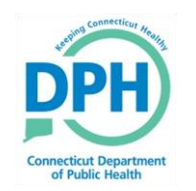

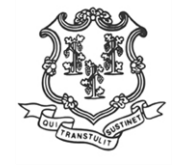

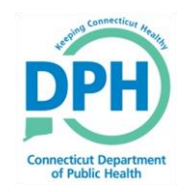

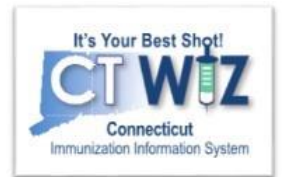

### **Things You Should** SOLONW

In CT WiZ you can generate reminder / recall reports for:

- An individual patient on his/her immunization home page.
- Your entire clinic using a standard CT WiZ report.

The reports are based on ACIP logic. They are provided to assist with clinical decision making.

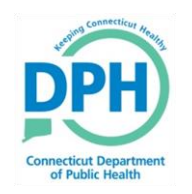

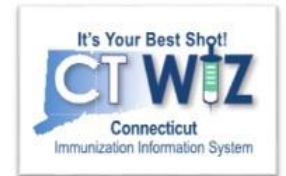

# **Things You Should**

Most reports appear in a pop up window in an Adobe .pdf format

- Make sure your internet browser is not blocking pop-ups!
- You probably have Adobe Reader on your computer. However, if you don't you can access it at https://get.adobe.com/reader/

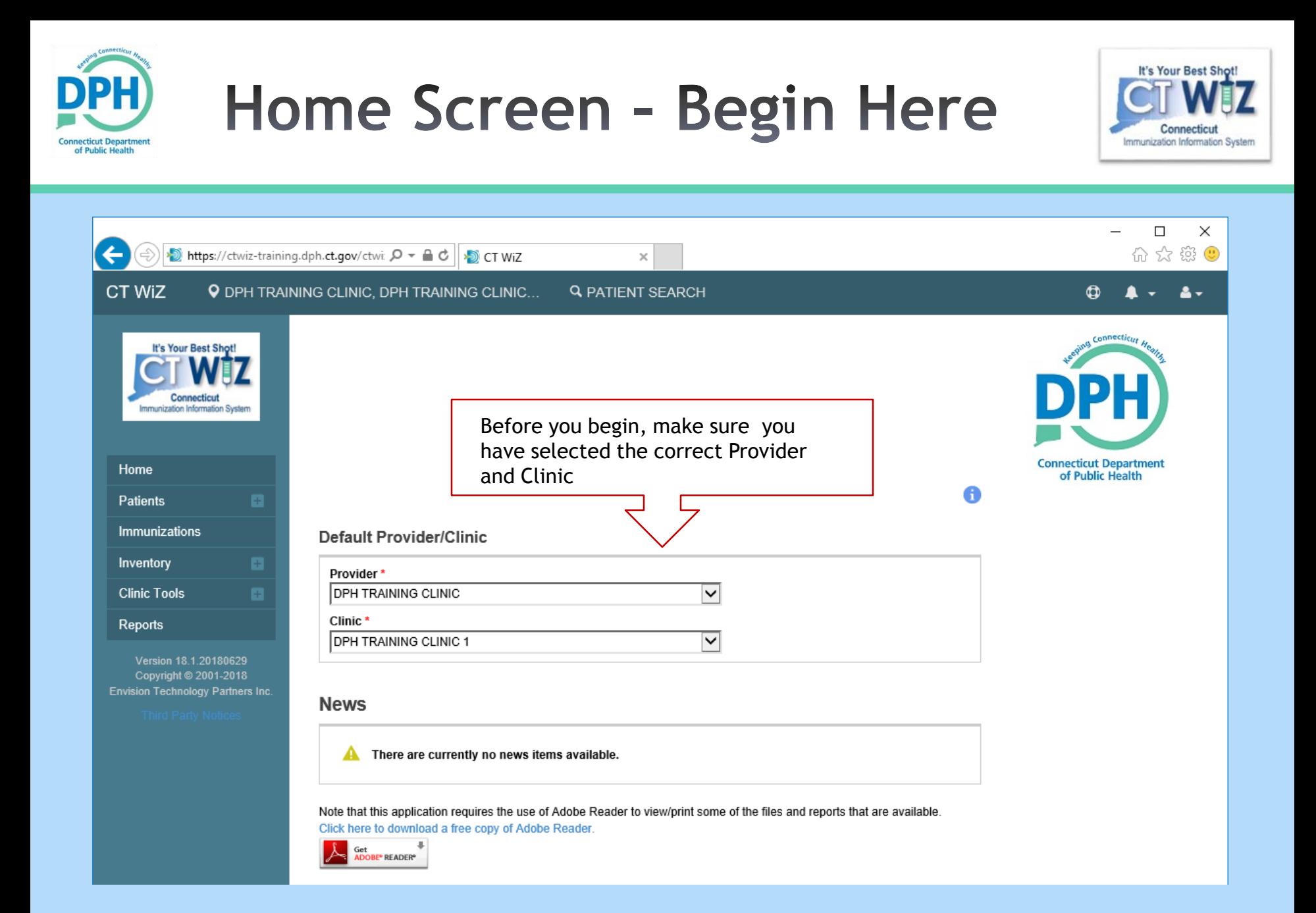

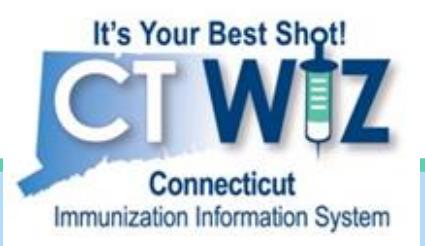

## **For Individual Patient**

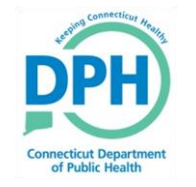

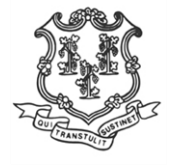

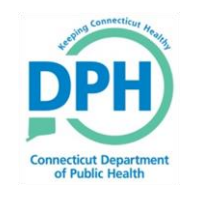

#### **Start by searching** for the patient

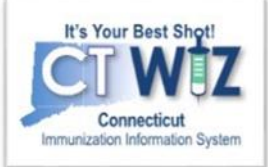

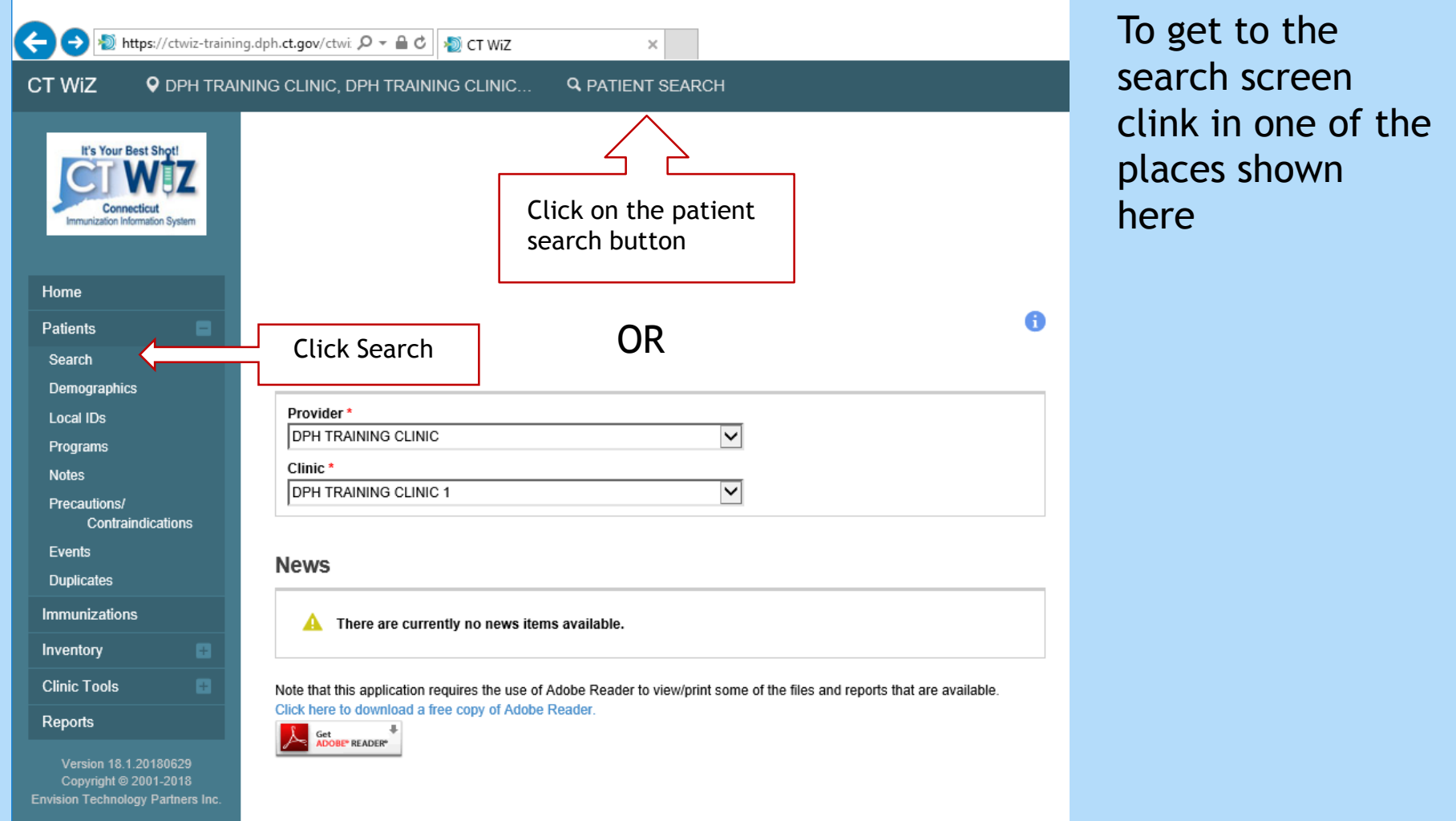

#### **Conducting a Search for the** patient ecticut Department<br>f Public Health

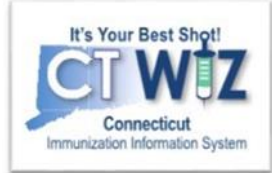

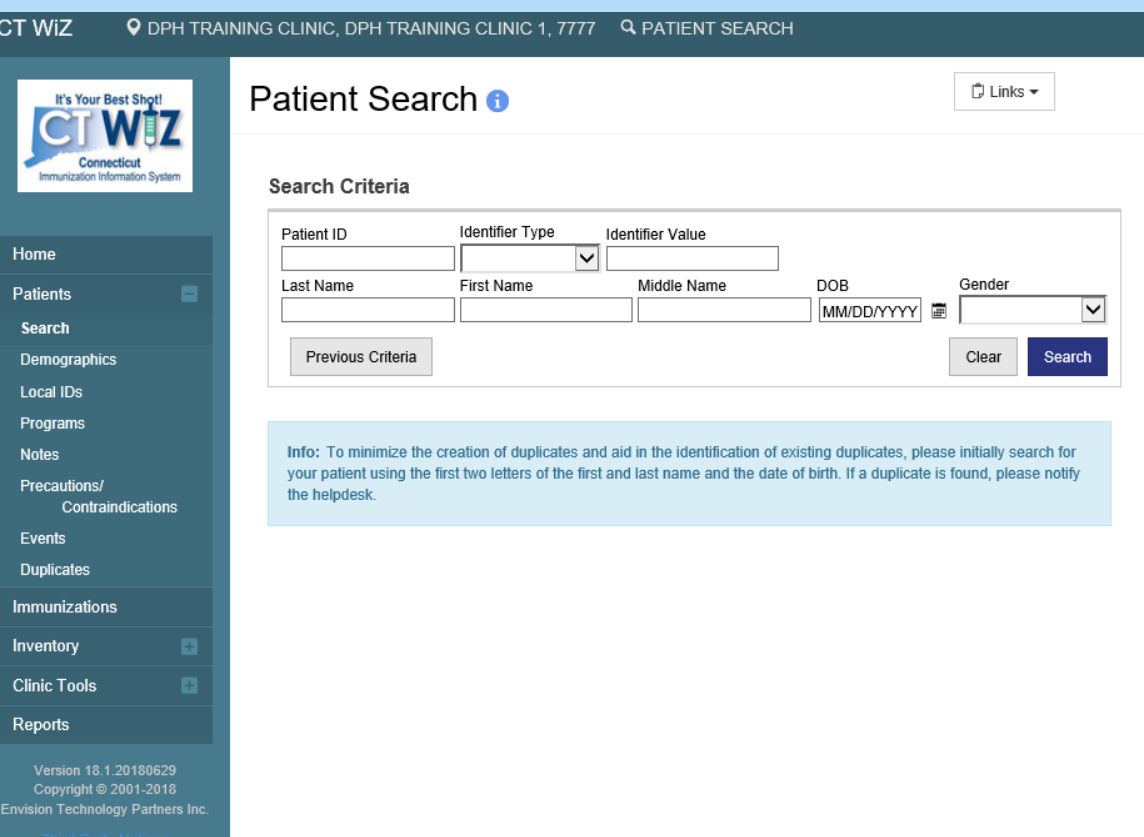

Once you are at the patient search screen:

- Enter your search criteria
- Click on the Search button to find any matching patients

Possible search criteria:

- First 2 letters of first and names (John Smith = Jo  $\&$  Sm)
- Patient ID
- Patient date of birth
- Other identifier (see Identifier Type drop down)

*Up to 50 records will be displayed for a search. The more information, the better the search.* 

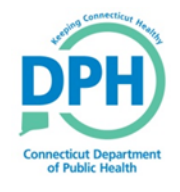

#### Getting to the patient's **Immunization Home**

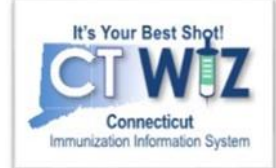

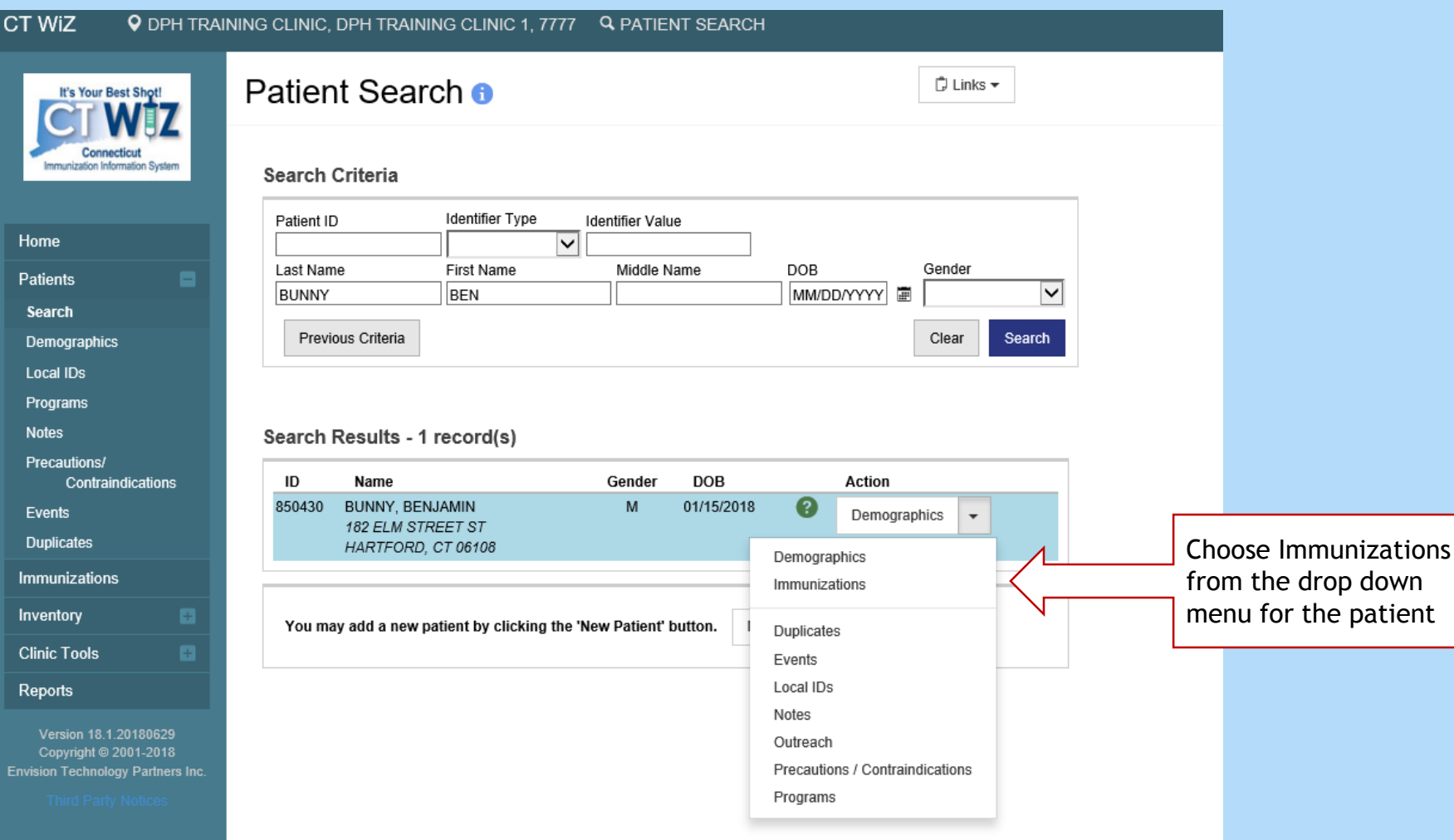

#### **Immunization Home**

The immunization home screen shows:

- Vaccine history (including an ! to indicate invalid doses)
- Vaccines recommended for that day
- Varicella history

Make sure you browser is not blocking pop-ups

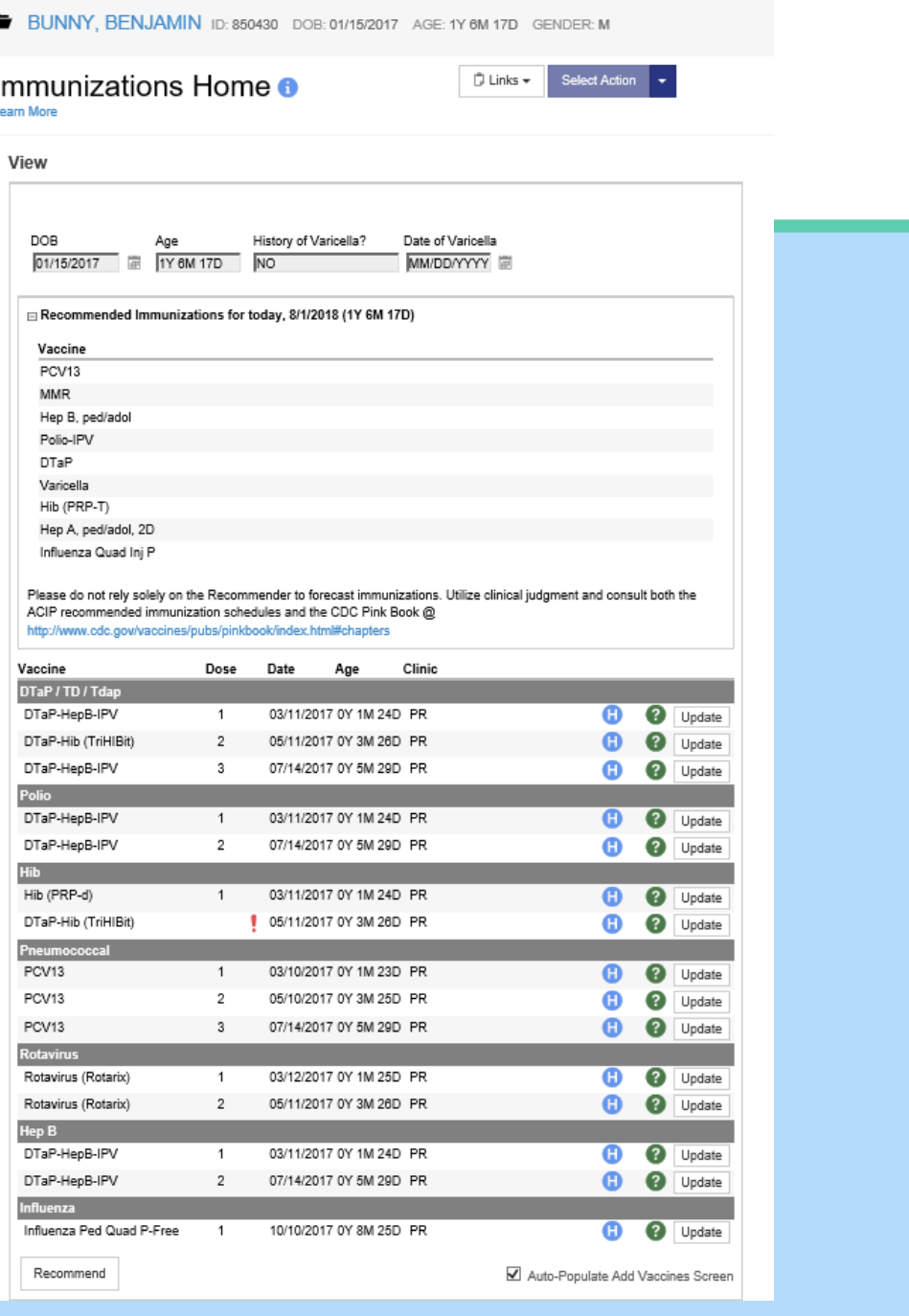

Click Recommend to get a pdf of vaccine recommendations

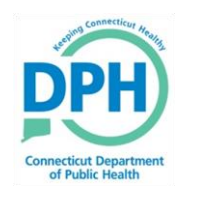

#### **Sample Report -Recommender Section**

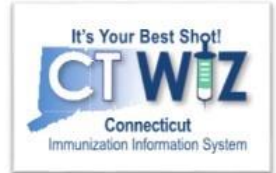

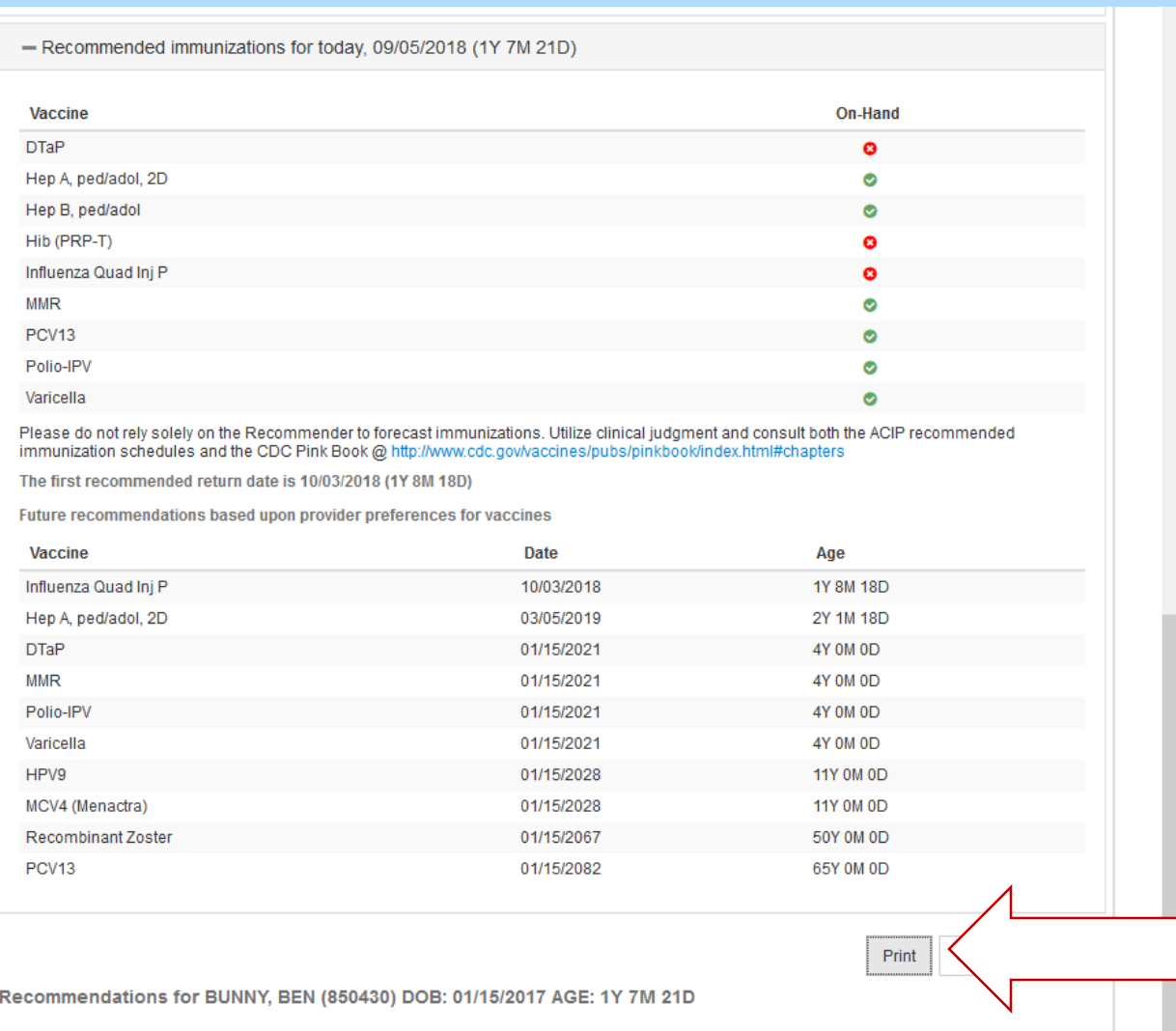

Click here at the bottom of the report for a printable version

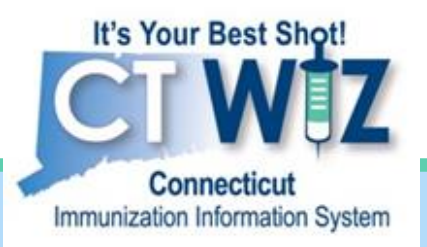

## For your clinic

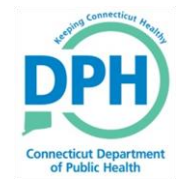

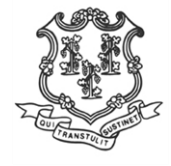

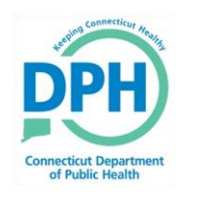

#### **Getting to the Patient Reminder** / Recall Report

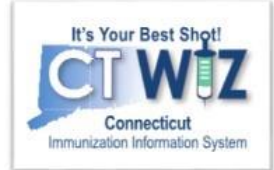

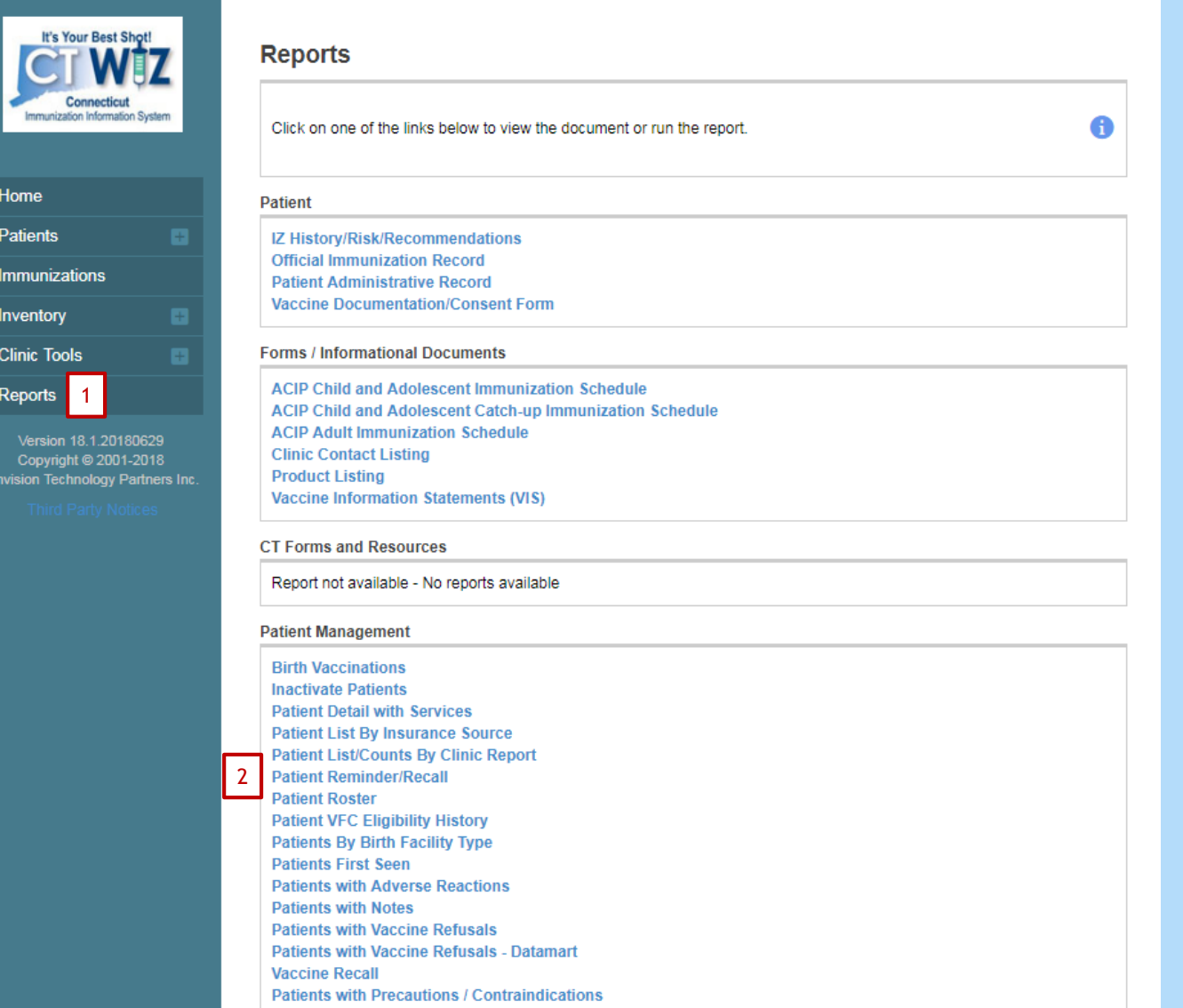

- 1. Click on Reports
- 2. Clink on Patient Reminder / Recall

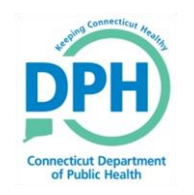

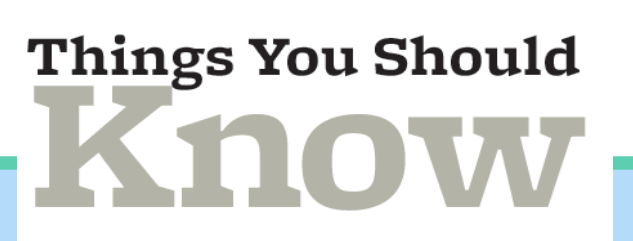

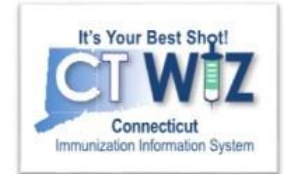

- The patient reminder / recall report generates a list of patients due or overdue for vaccinations
- A patient will only be included in your report if he/she has an active status at your clinic
- Reminder/recall runs are processed overnight

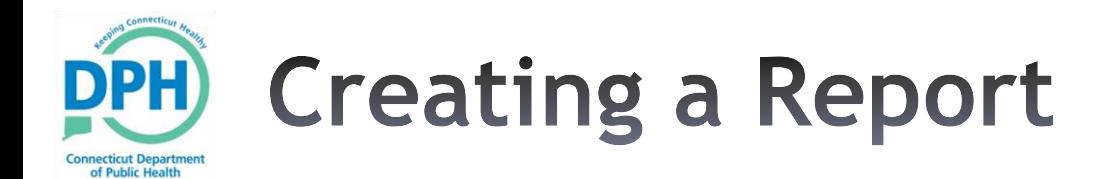

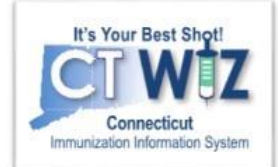

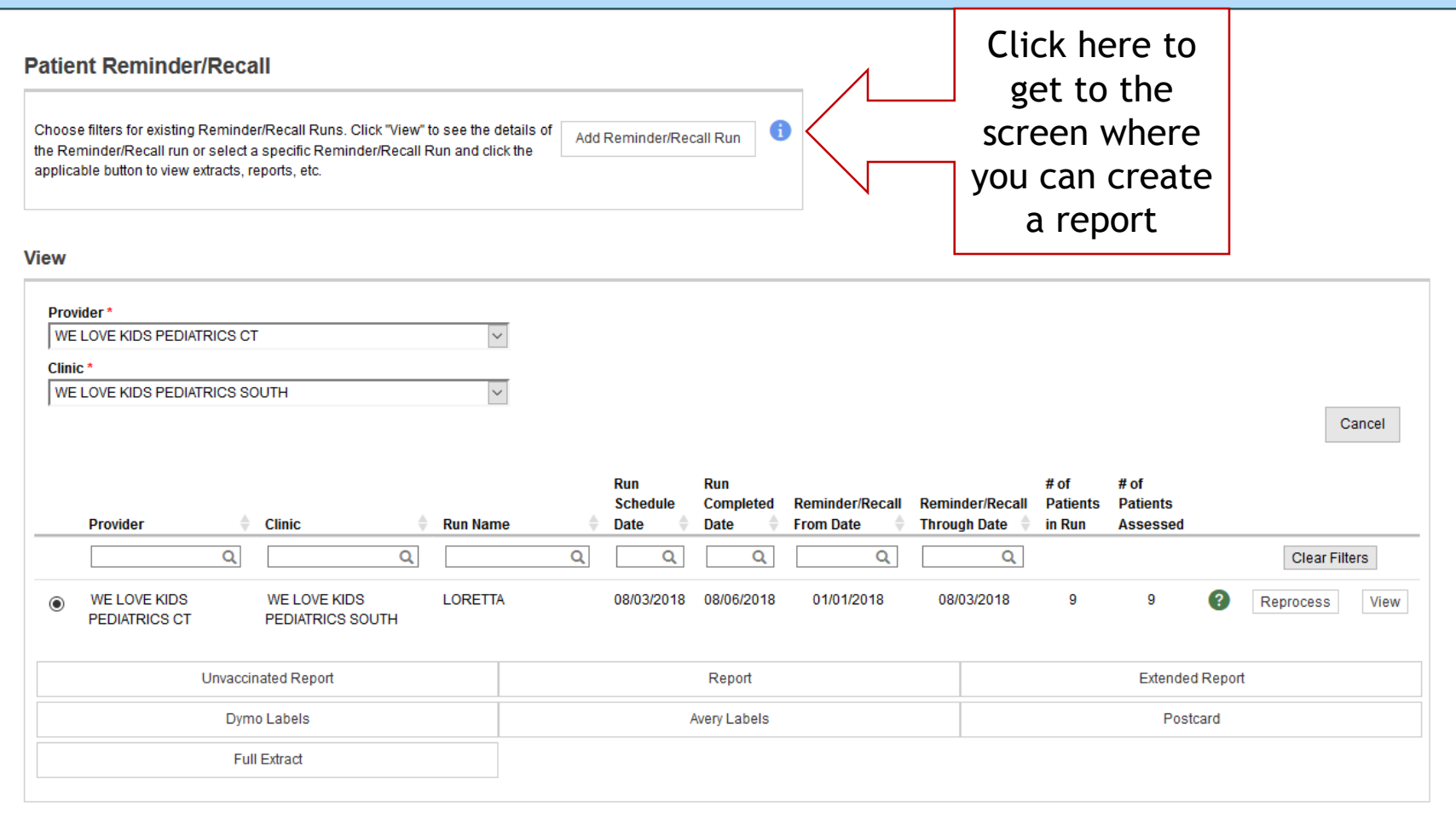

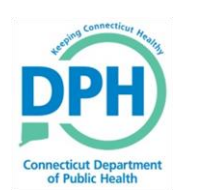

Evolude potients with ene

### **Creating a Report**

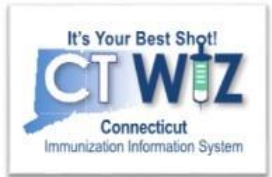

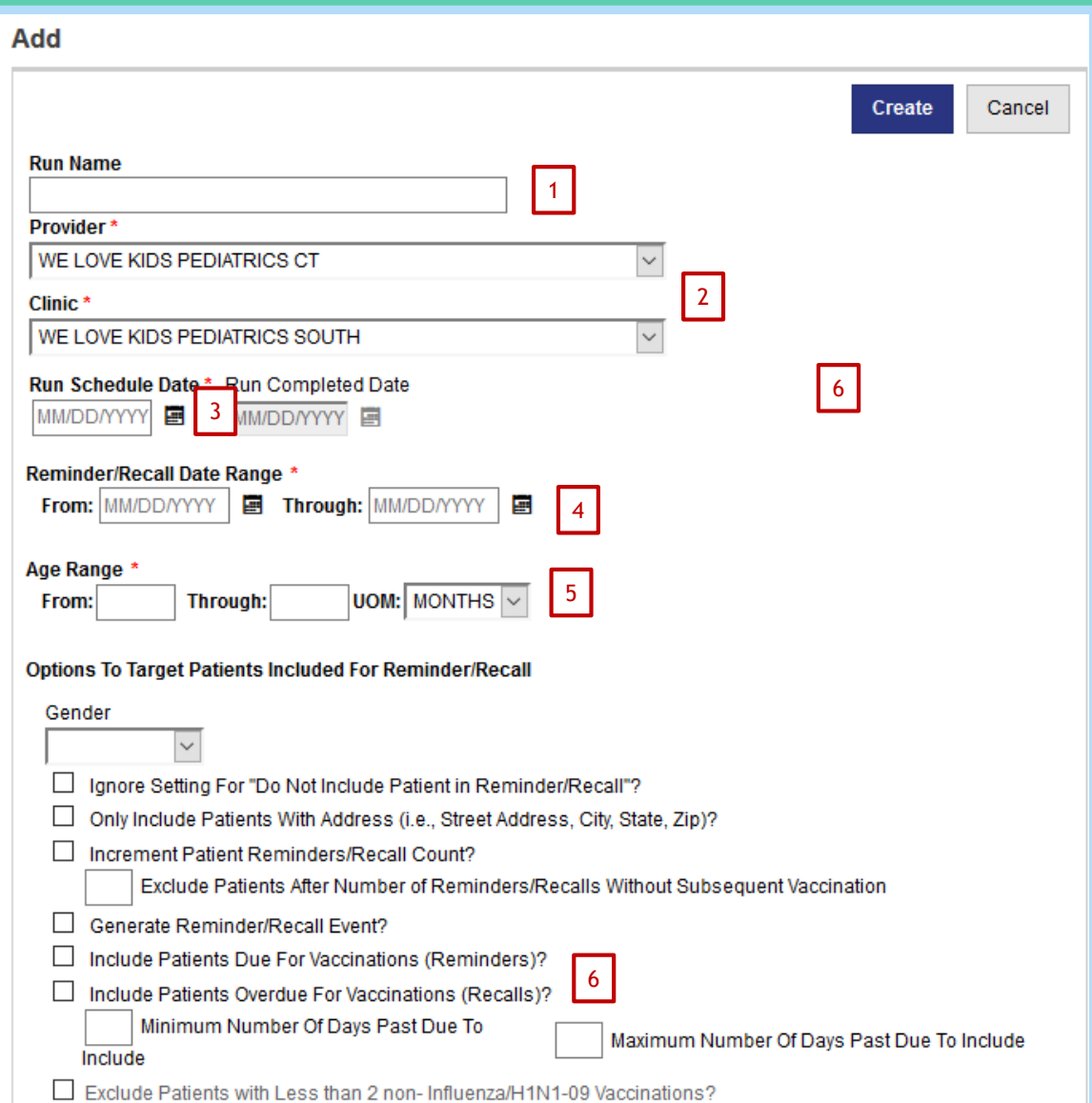

ses vassins esfundla0

To create a report you must:

- 1. Give the report a name (it will be saved and you can run it again later)
- 2. Check that you are it the right clinic/provider
- 3. Enter a date to run the report
- 4. Enter a date range
- 5. Enter an age range
- 6. Choose reminder and /or recall as desired
- 7. Click on **Create** when done

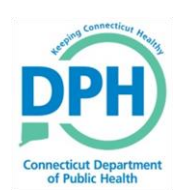

 $\overline{\smile}$ 

 $\checkmark$  $\overline{\vee}$  Rotavirus Varicella (CPOX)

Zoster

### **Creating a Report**

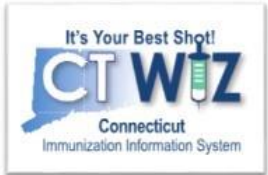

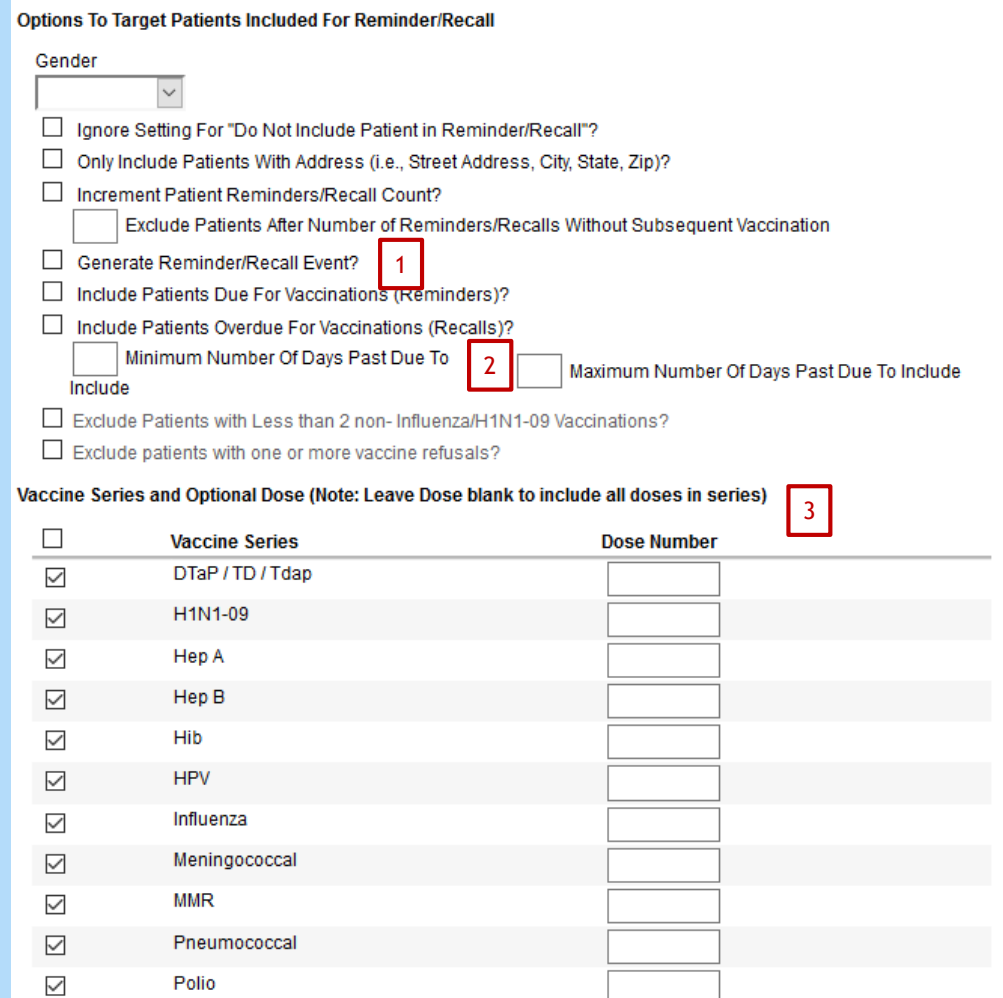

There are many options you can choose when creating your report including:

- 1. Generating a reminder / recall event.
- 2. Specifying the number of days past due
- 3. Choosing specific vaccines and or number of doses

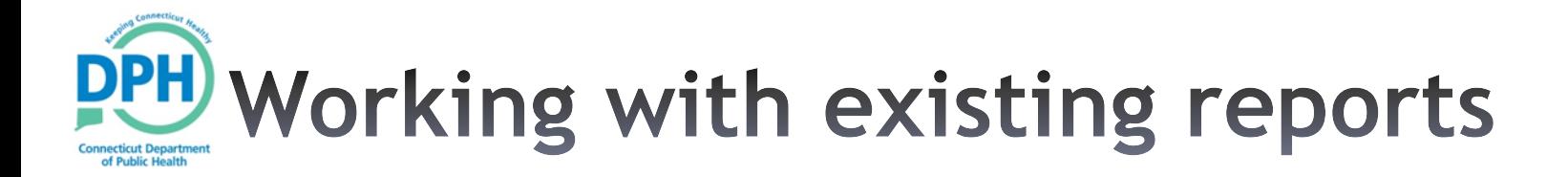

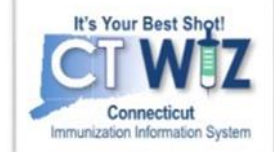

#### **Patient Reminder/Recall**

Choose filters for existing Reminder/Recall Runs. Click "View" to see the details of the Reminder/Recall run or select a specific Reminder/Recall Run and click the applicable button to view extracts, reports, etc.

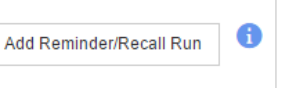

#### **View**

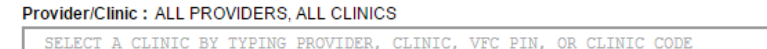

#### Click here to re-process an existing report

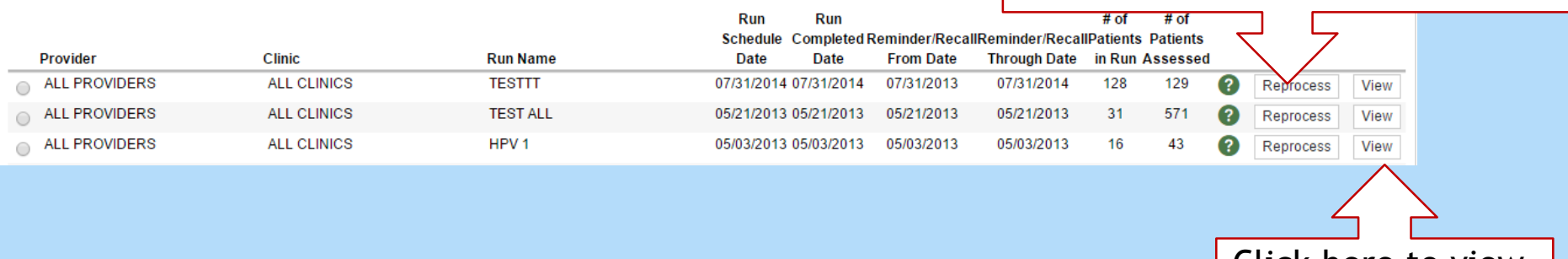

 $\mathbf{x}$ 

Click here to view and edit an existing report

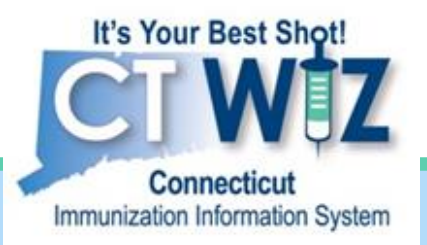

### **Viewing a Report**

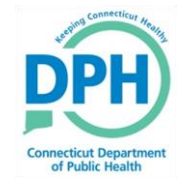

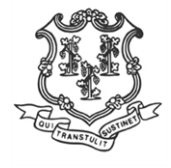

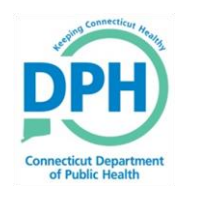

#### **Getting to the Patient Reminder** / Recall Reports

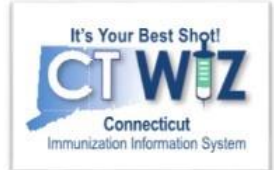

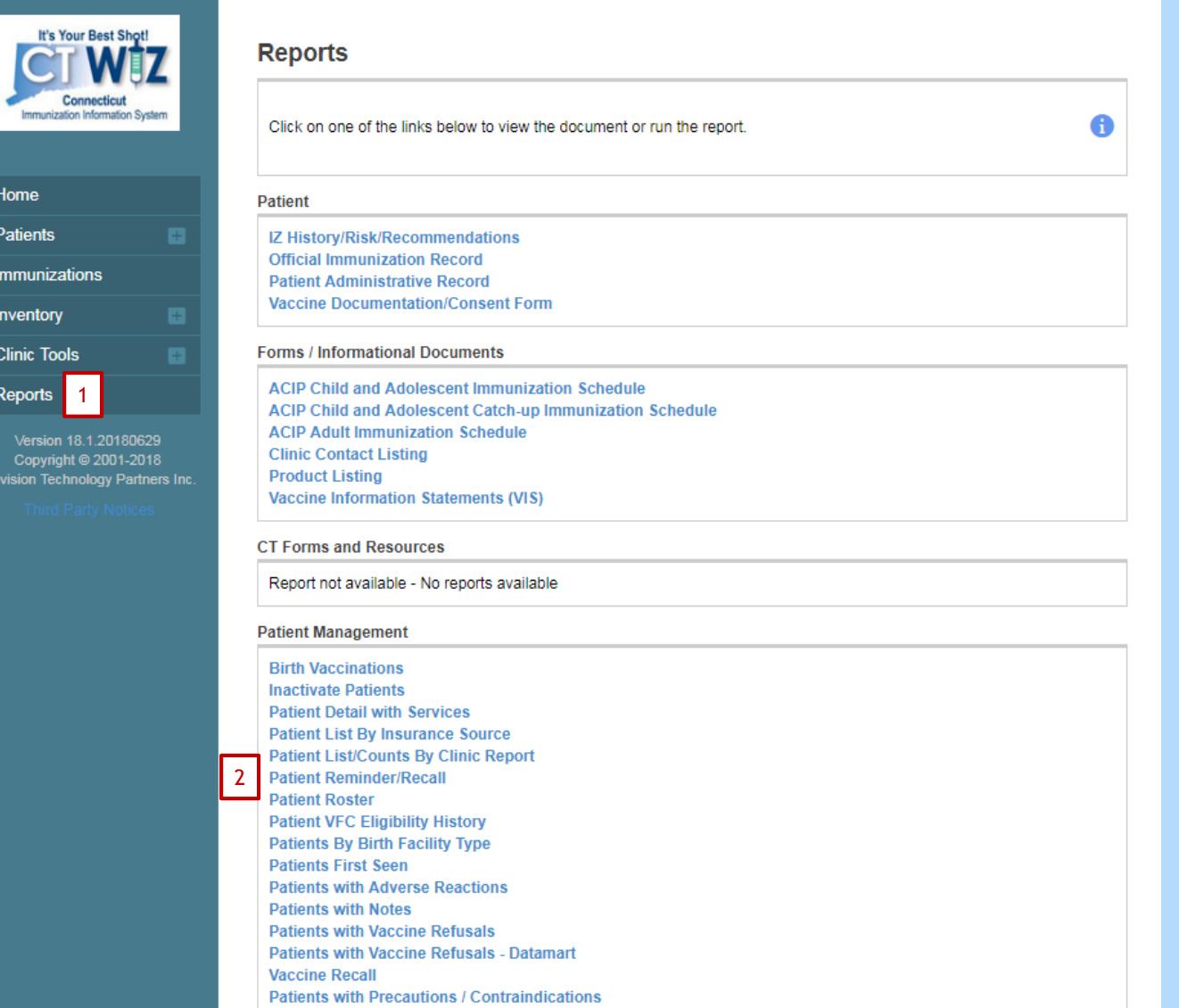

- 1. Click on Reports
- 2. Clink on Patient Reminder / Recall

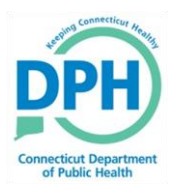

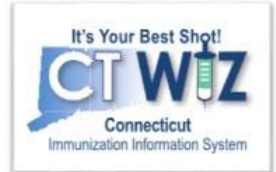

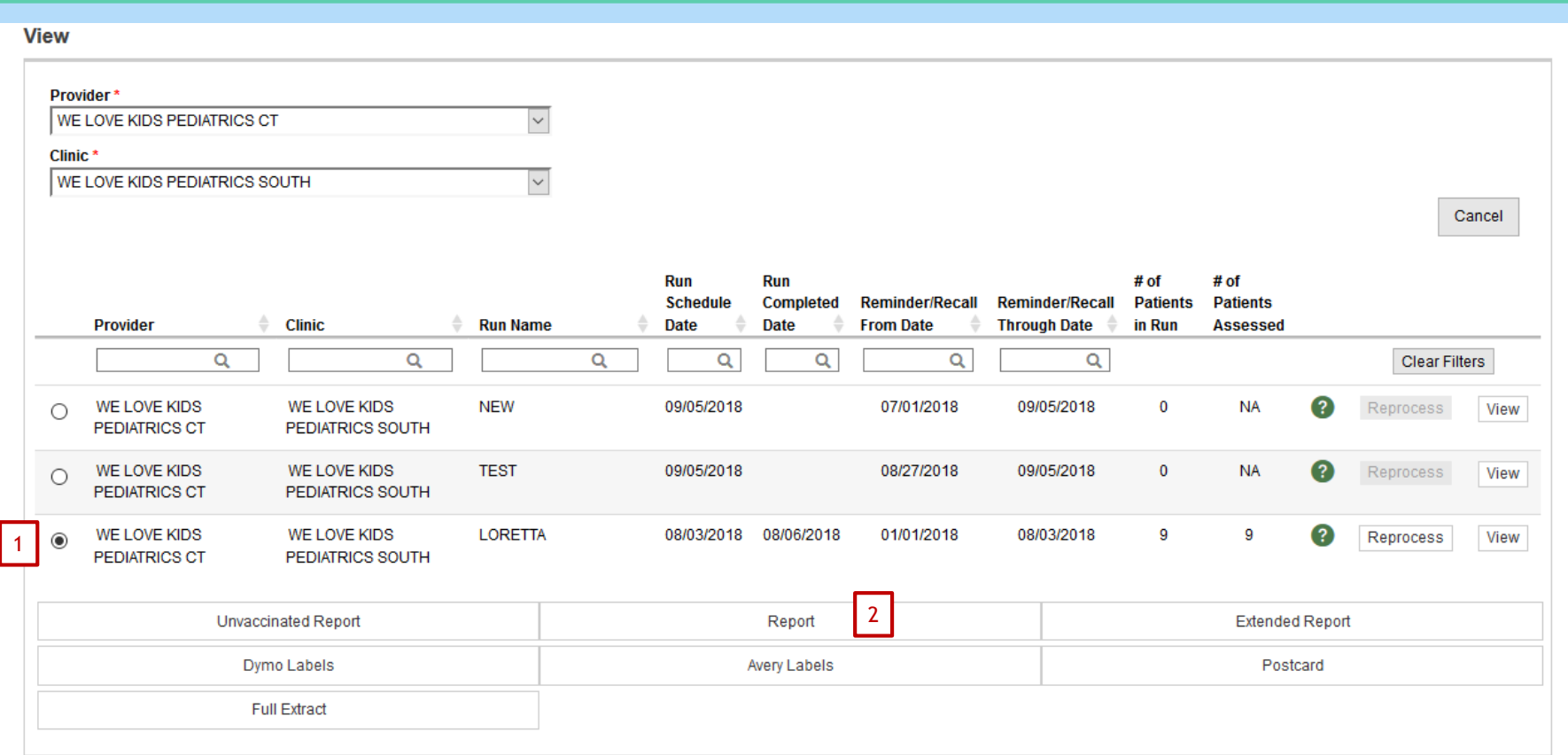

To view a report that has run:

- 1. Choose the report
- 2. Click on report

See the next slide for a description of the other output choices

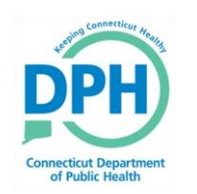

### **Other Output Choices**

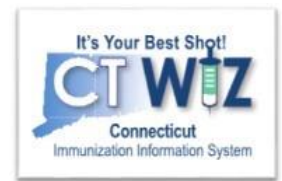

- **Unvaccinated Report**: Lists patients meeting Reminder/Recall criteria that have not returned for immunizations since the reminder/recall was run.
- **Report**: Lists all patients meeting Reminder/Recall criteria.
- **Dymo Labels**: Generates a set of address labels designed to be printed on a Dymo Label printer.
- **Avery Labels**: Generates a set of address labels designed to be printed on Avery 5160 style labels.
- **Postcard**: Generates a report suitable to print pre-formatted reminder postcards.
- **Full Extract**: Generates a CSV file containing patient data for patients included in the Reminder/Recall.
- **Auto-Dialer Email Extract:** Generates a CSV file containing Patient Email Address, Patient ID, and Patient Name for patients included in the Reminder/Recall.
- **Auto-Dialer Phone Number Extract:** Generates a CSV file containing Patient Phone Number, Patient ID, and Patient Name for patients included in the Reminder/Recall.